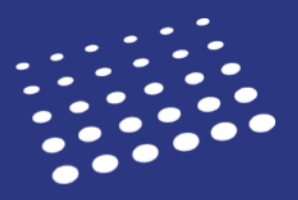

You can test the CAS API using Postman or cURL. You must have an active CAS API account first before testing.

Also, note that the screenshots included may differ from your view. If you have any questions about using Postman and cURL, contact those companies directly.

## **Contents**

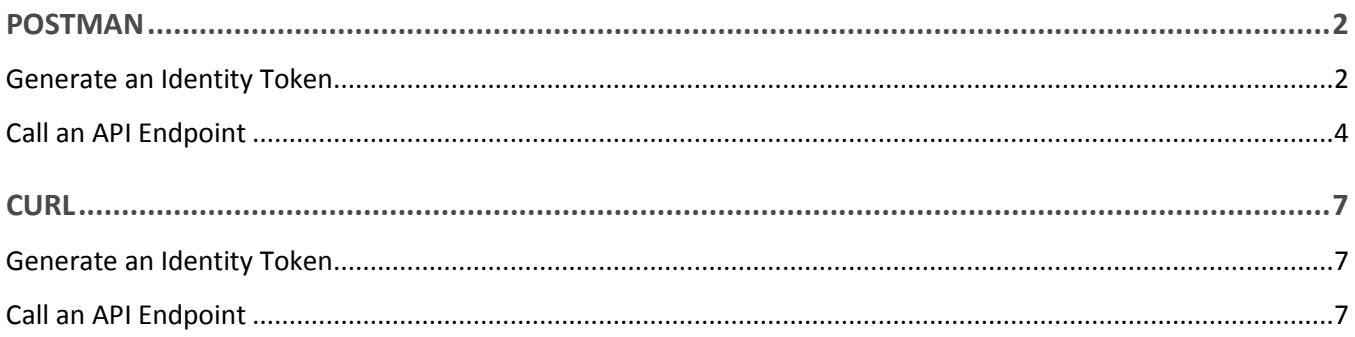

# <span id="page-1-0"></span>**Postman**

Postman is a free API testing tool; *click here* to download it. Also, refer to [Postman's Learning Center](https://learning.getpostman.com/) for any questions on how to use their software.

### <span id="page-1-1"></span>**Generate an Identity Token**

- 1. Specify the HTTP method and endpoint.
	- a. Create a new request.
	- b. Select **POST** from the HTTP Method drop-down.
	- c. Enter the endpoint URL.

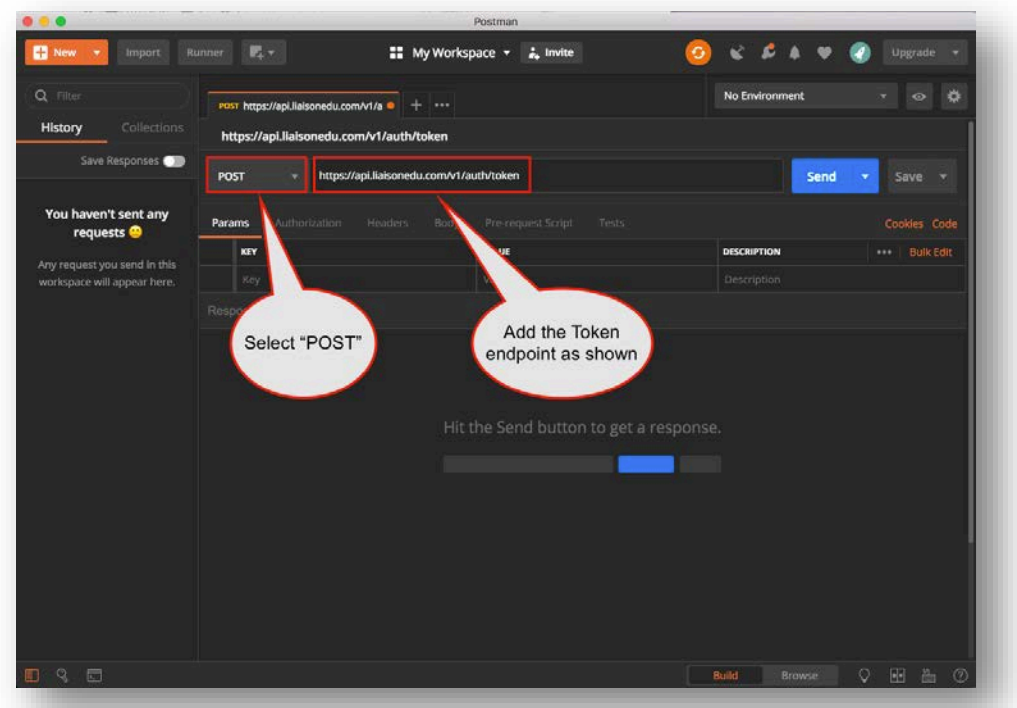

- 2. Add your API key.
	- a. Click the **Headers** tab.
	- b. Enter **x-api-key** under the **KEY** column.

c. Enter your API key.

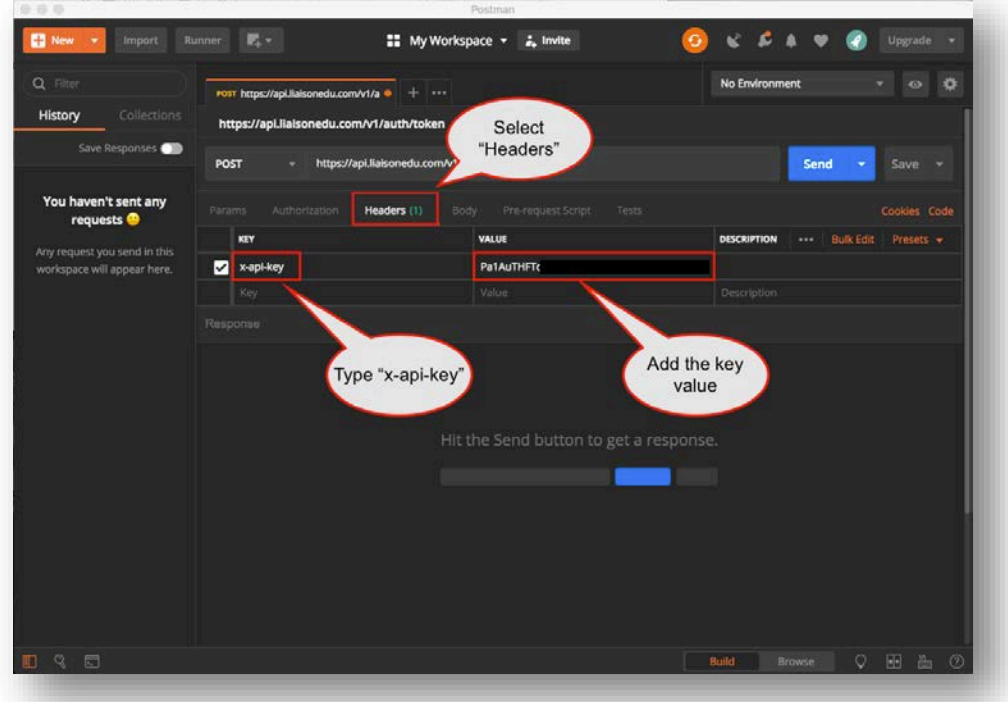

- 3. Add your credentials to call the Token API.
	- a. Click the **Body** tab.
	- b. Click the **raw** subtab.
	- c. Enter your user name and password in JSON format.

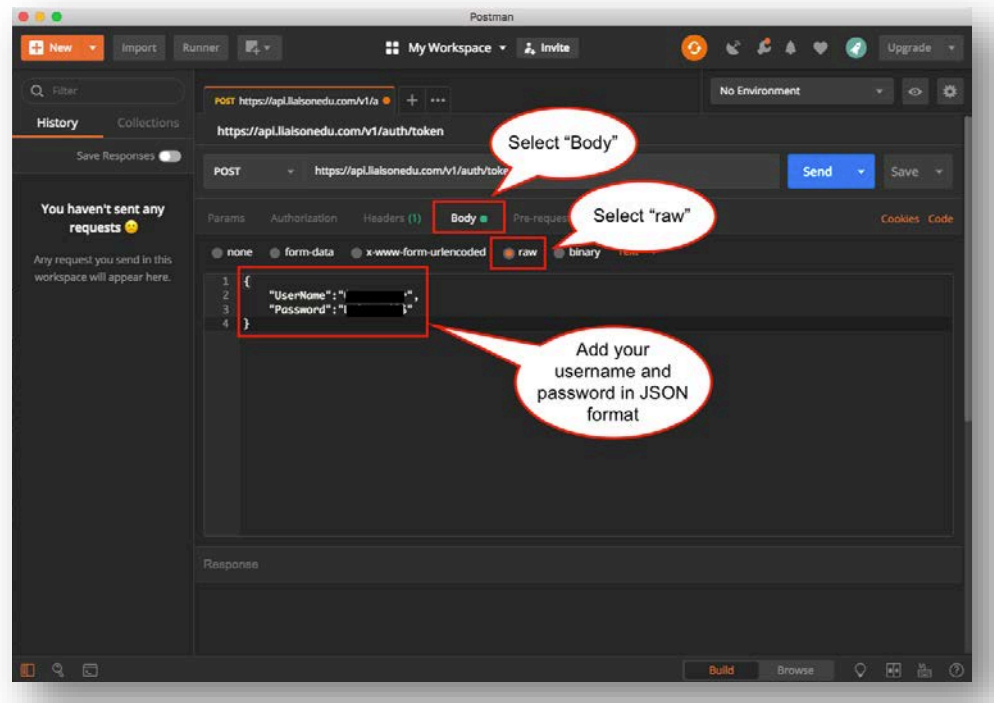

- 4. Send the request.
	- a. Click **Send**. If the request is successful, the identity token is returned in the response.

b. Save the token string to a text editor. You'll use this token in the next procedure.

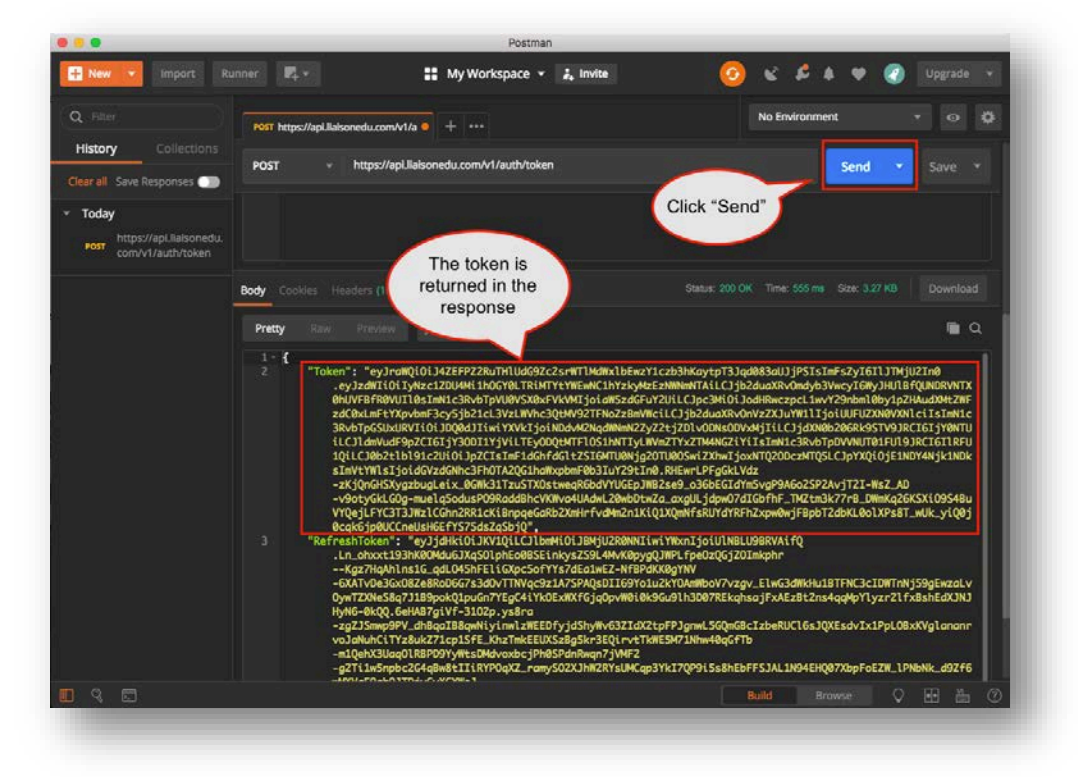

# <span id="page-3-0"></span>**Call an API Endpoint**

- 1. Add the HTTP method and endpoint.
	- a. Create a new request.
	- b. Select **GET** from the HTTP method drop-down.
	- c. Enter the API endpoint.

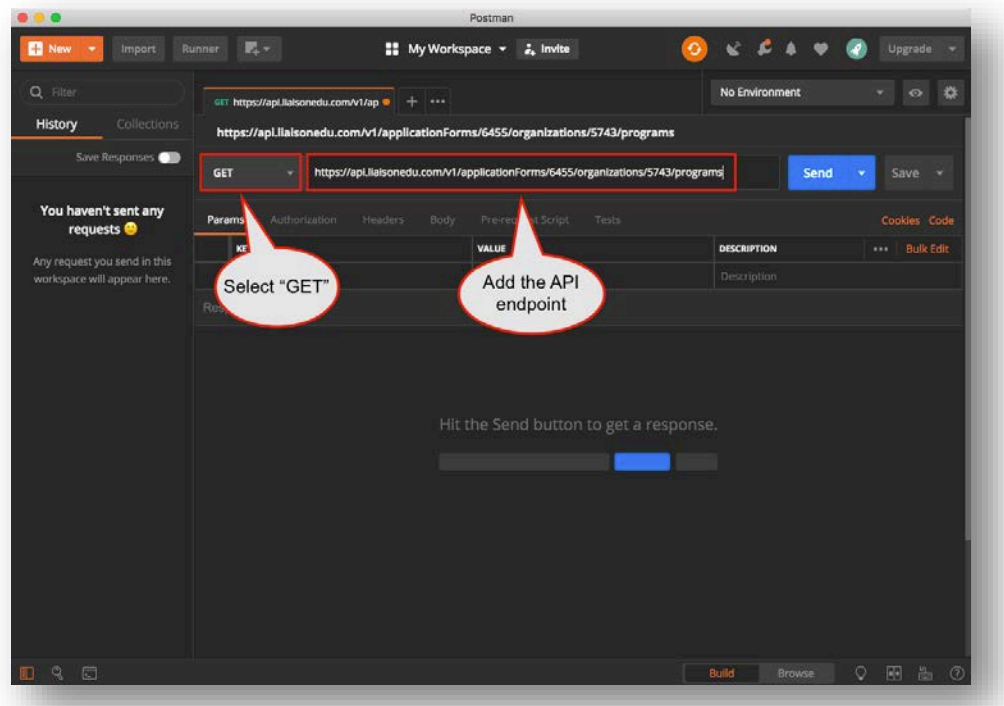

- 2. Add the API key.
	- a. Click the **Headers** tab.
	- b. Enter **x-api-key** under the **KEY** column.
	- c. Enter your API key.

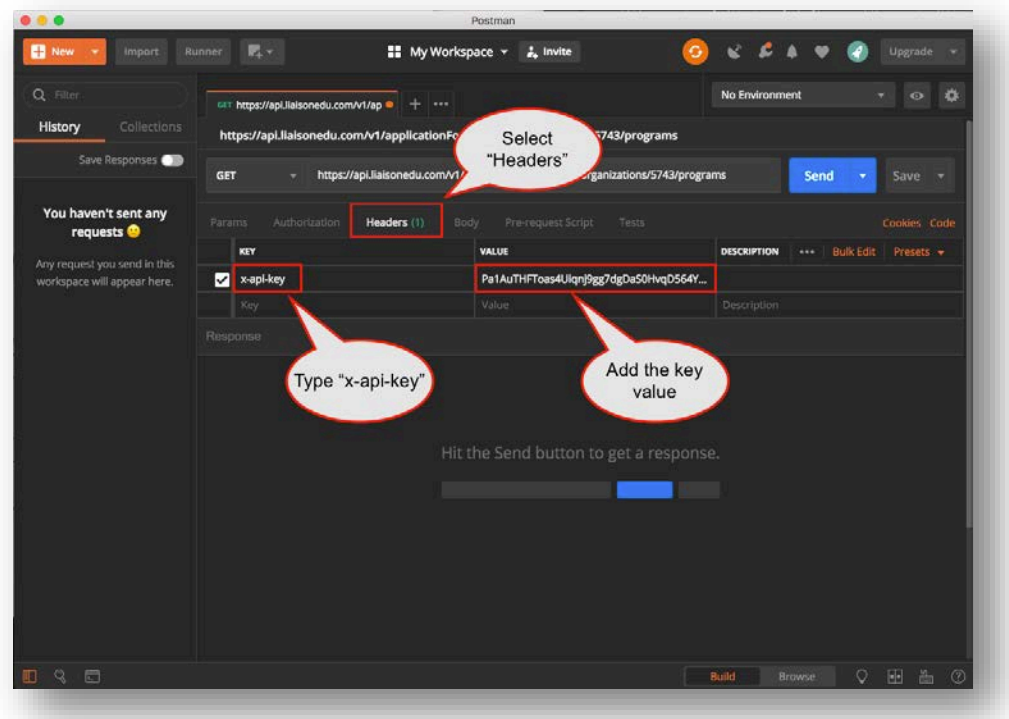

- 3. Add the Identity Token.
	- a. Click the **Headers** tab.
	- b. Enter **Authorization** under the KEY column.

c. Enter your Identity Token.

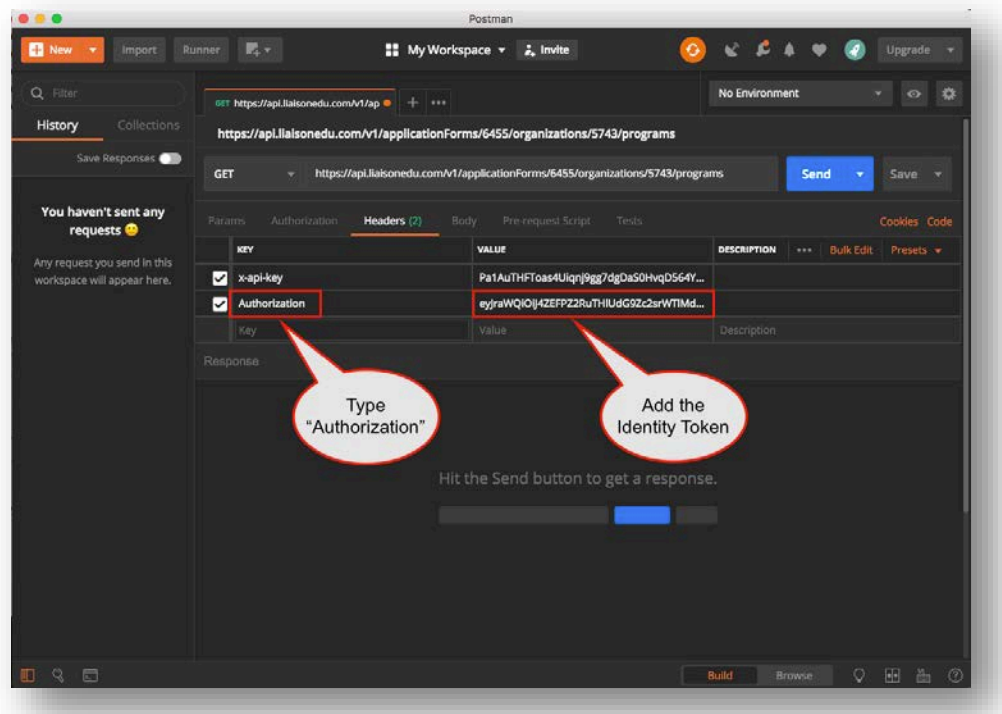

- 4. Send the Request.
	- a. Click **Send**.
	- b. Confirm that the API response is returned.

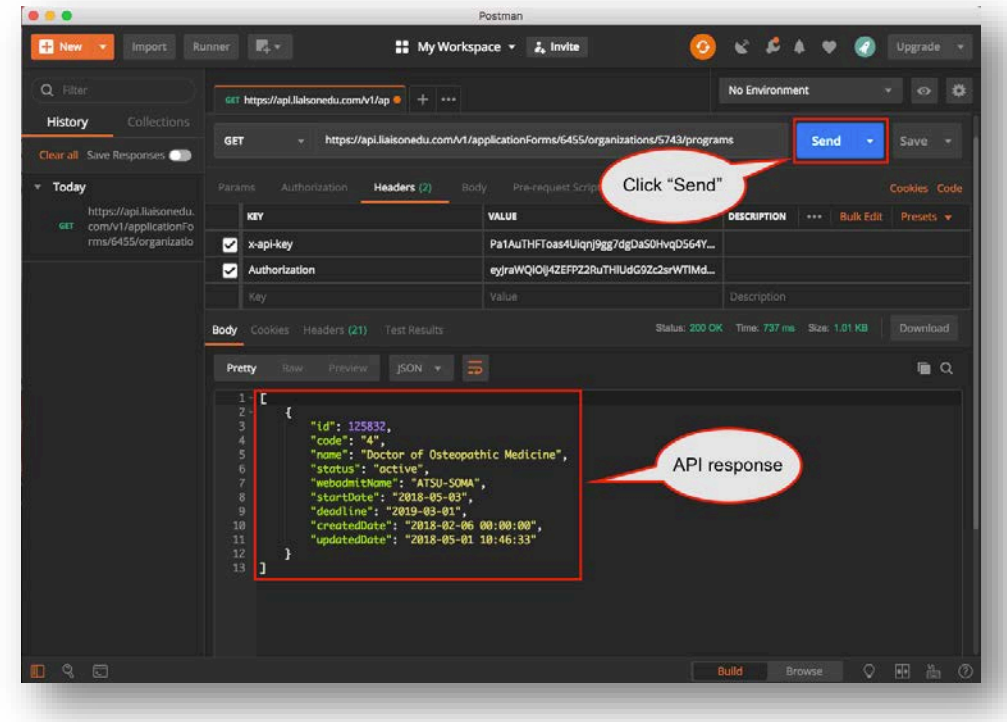

## <span id="page-6-0"></span>**cURL**

cURL is a free command-line tool for transferring data using various protocols and is available for Windows and Mac OS. To download and learn more about cURL[, click here.](https://curl.haxx.se/) If you have access to a bash shell, you can also try #curl --help.

### <span id="page-6-1"></span>**Generate an Identity Token**

The basic form of the cURL command to generate an identity token is:

```
curl \setminus
```

```
--header "x-api-key:[your_api_key]" \
```
--request POST \

--data '{"UserName":"[your\_username]","Password":"[your\_password]"}' \

https://api.liaisonedu.com/v1/auth/token

#### *Example*

curl --header "x-api-key:Pa1AuTHFToas4Uiqnj10gg7dgDbS0HvqR564YJeh4" --request POST --data '{"UserName":"testuser","Password":"abcde123"}' https://api.liaisonedu.com/v1/auth/token

If successful, this command returns two strings: "Token" and "RefreshToken." You'll use the "Token" string in the following call.

## <span id="page-6-2"></span>**Call an API Endpoint**

The basic form of the cURL command to call an API endpoint is:

curl \

```
--header "x-api-key: [your_key]" \setminus
```

```
 --header "Authorization:[your_identity_token]" \
```
[endpoint\_URL]

#### *Example*

curl --header "x-api-key:Pa1AuTHFToas4Uiqnj9gg7dgDaS0HvqD564YJys6" --

header "Authorization:eyJraWQiOiJ4ZEFPZ2RuTHlUdG9Zc2srWTlMdWxlbEwzY1czb3hKaytpT3Jqd083aUJjPSIsImF sZyI6IlJTMjU2In0.eyJzdWIiOiIyNzc1ZDU4Mi1hOGY0LTRiMTYtYWEwNC1hYzkyMzEzNWNmNTAiLCJjb2duaXRvOm dyb3VwcyI6WyJHUlBfQUNDRVNTX0hUVFBfR0VUIl0sImN1c3RvbTpVU0VSX0xFVkVMIjoiaW5zdGFuY2UiLCJpc3Mi OiJodHRwczpcL1wvY29nbml0by1pZHAudXMtZWFzdC0xLmFtYXpvbmF3cy5jb21cL3VzLWVhc3QtMV92TFNoZzBm VWciLCJjb2duaXRvOnVzZXJuYW1lIjoiUUFUZXN0VXNlciIsImN1c3RvbTpGSUxURVIiOiJDQ0dJIiwiYXVkIjoiNDdvM2N qdWNmN2ZyZ2tjZDlvODNsODVxMjIiLCJjdXN0b206Rk9STV9JRCI6IjY0NTUiLCJldmVudF9pZCI6ImZjZjE1MGIwLTEz NTItMTFlOS05MWJjLTNmYjQ3YTFiZDQwNCIsImN1c3RvbTpDVVNUT01FUl9JRCI6IlRFU1QiLCJ0b2tlbl91c2UiOiJpZC IsImF1dGhfdGltZSI6MTU0Njk1ODI3NiwiZXhwIjoxNTQ2OTYxODc2LCJpYXQiOjE1NDY5NTgyNzYsImVtYWlsIjoidGVz dGNhc3FhOTA2QG1haWxpbmF0b3IuY29tIn0.ZA9UooWR6suUynBlKQrsaC2yv7z-gmnaF4jdjI8IJBJW3A4h4eZXfSZf v09vTt0H7\_M49JOGDIj3-qLLWhQHHO1-gBTcB5DMp8\_zHME3YN2MAjdaxsXfWDvfxHNU0ceTAhEYwN8MxqO5L0 7awzNHYlXL7JBuMLtSKG7ouZLH2PEoYyx0gyQ\_TD2BDBiF3nT94jN-tY98fWtjnYO36KqFdmDNjMi-1RIcPol3ziBxQxb Vc-PEzx4fsQ55CyWROnpgnICv7zFxJ1zdOUq50Qv3Fn2WuHWV0Z5QnuTUipf7pgfwVvkf3JD9PLIMp6bR9IDHhp989 qXOZwYAlBcFvz1Byg" https://api.liaisonedu.com/v1/applicationForms/6455/organizations/5743/programs